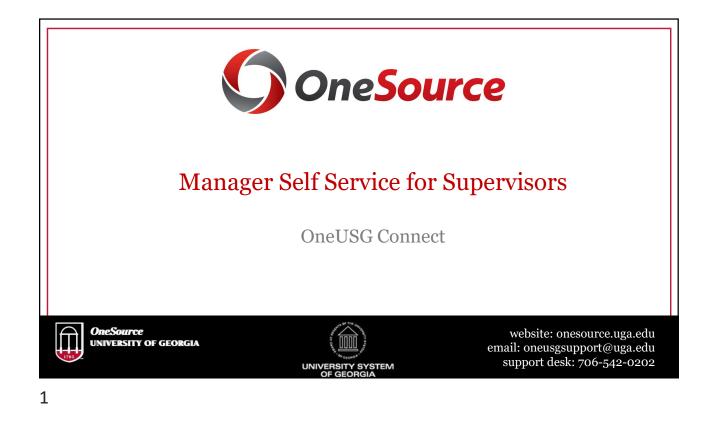

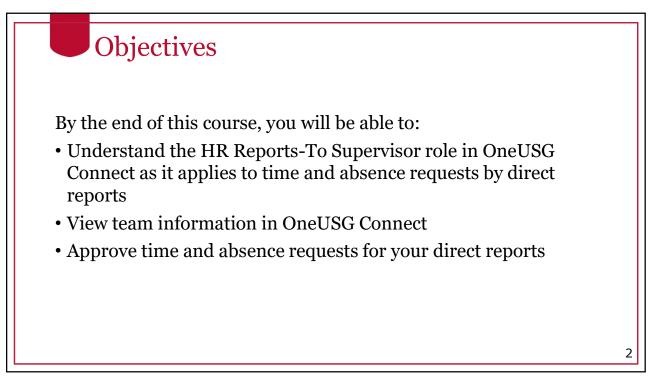

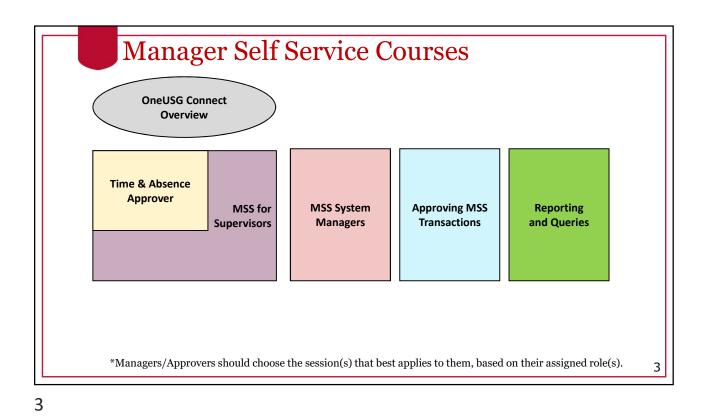

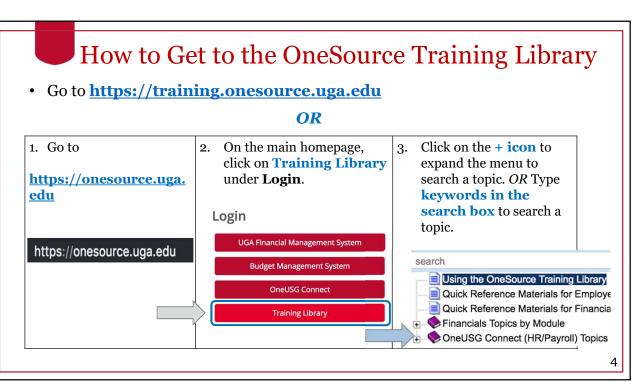

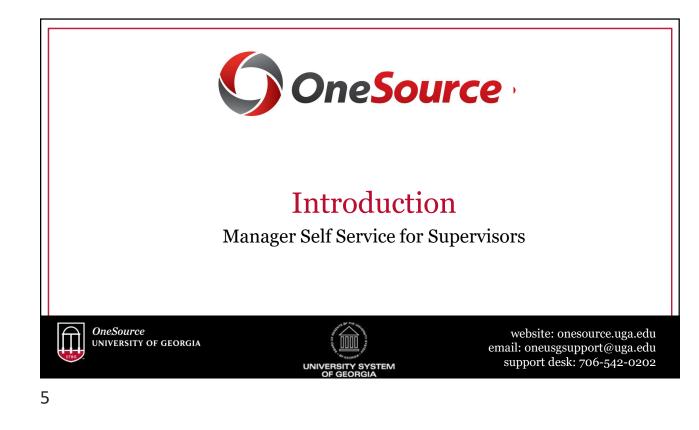

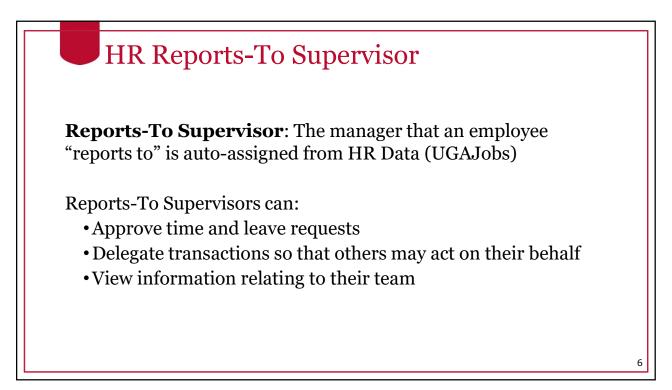

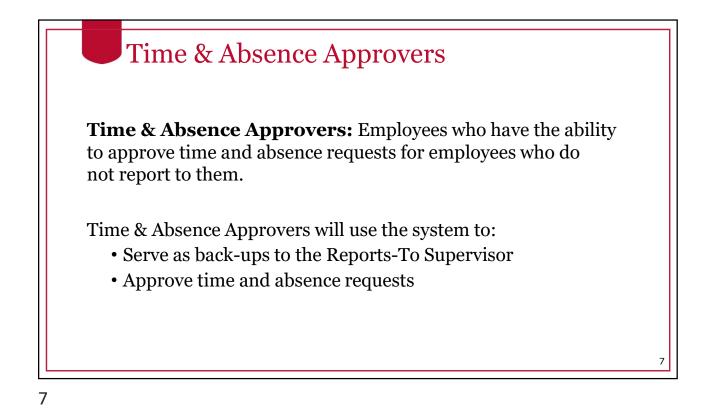

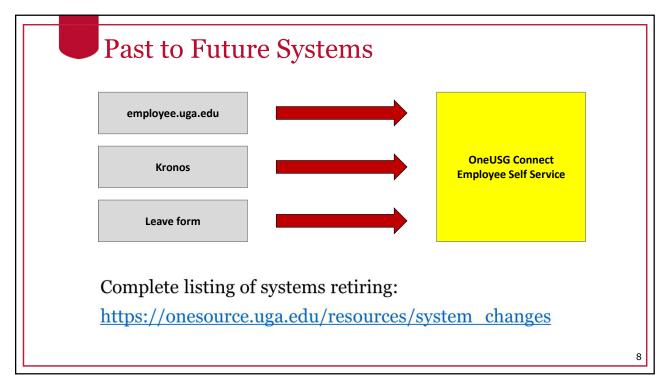

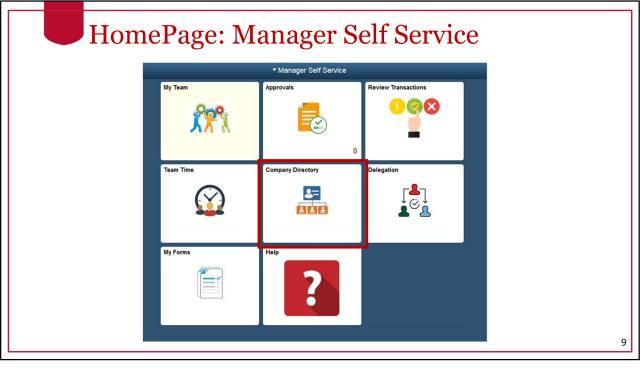

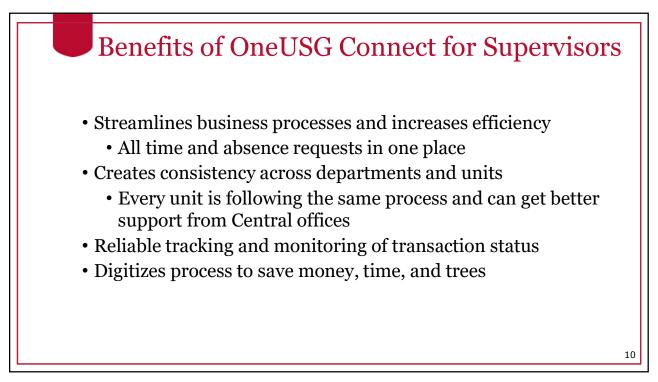

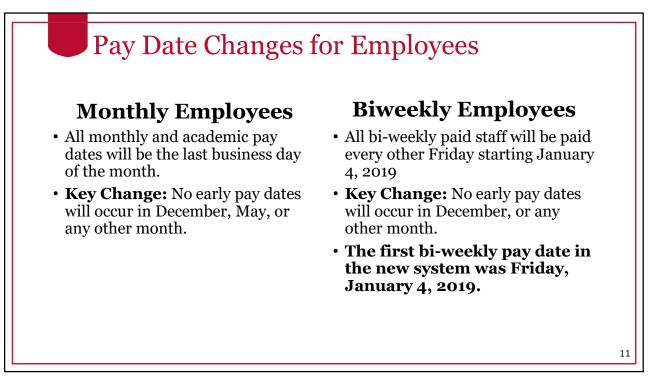

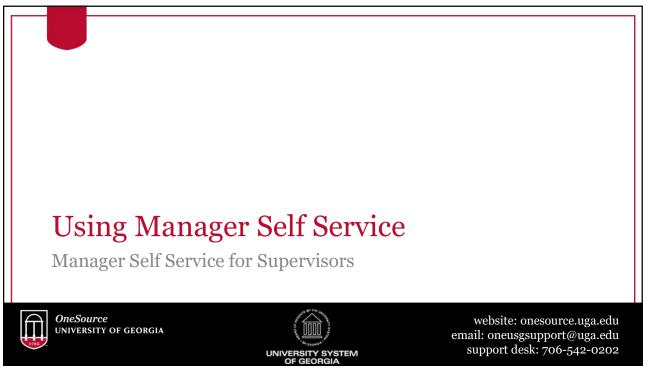

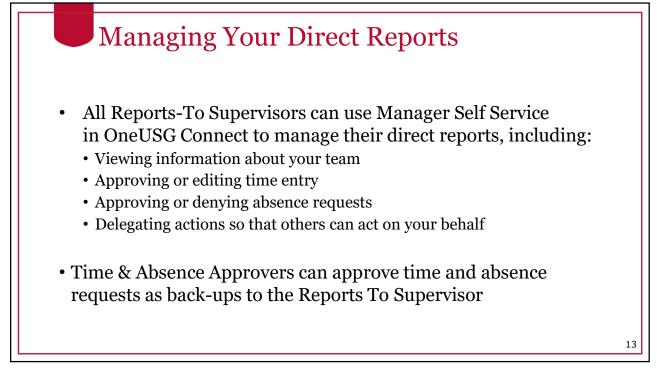

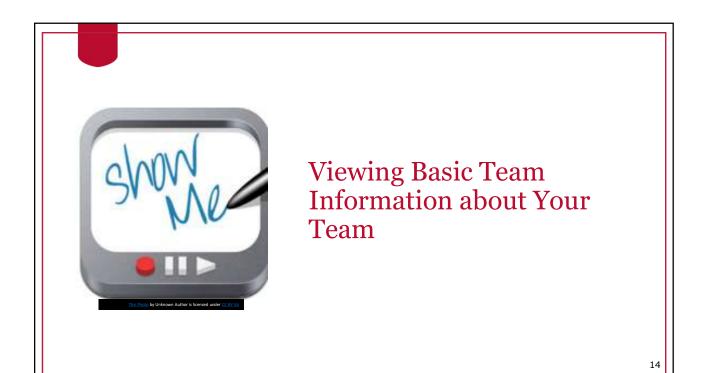

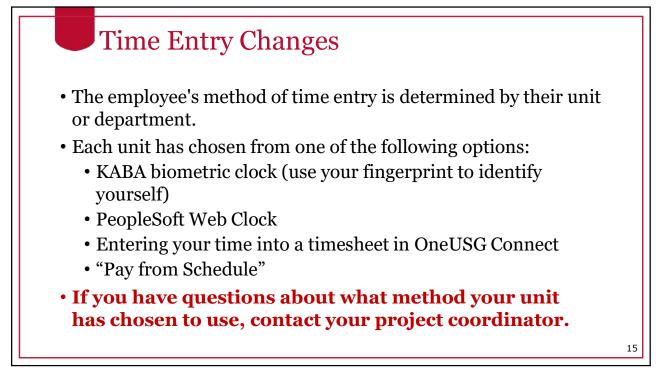

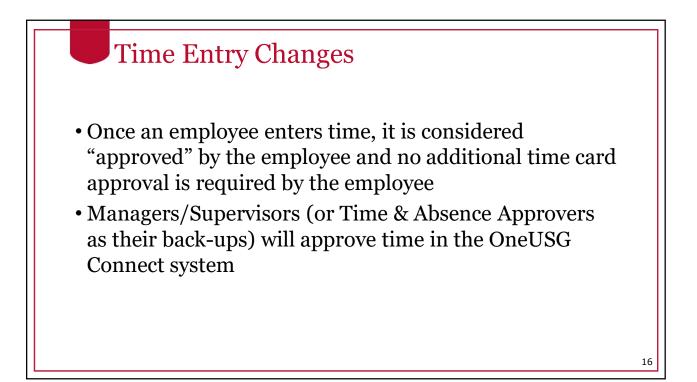

2/26/ 

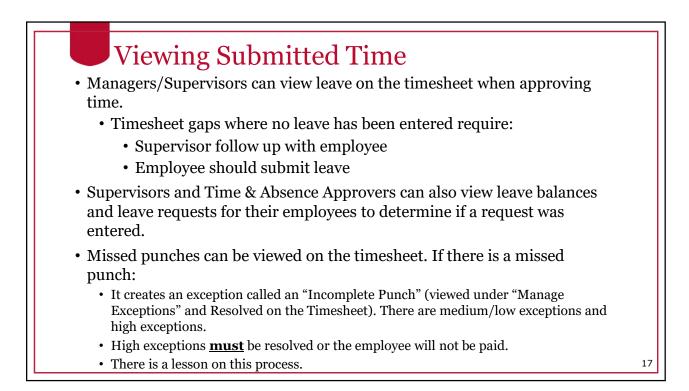

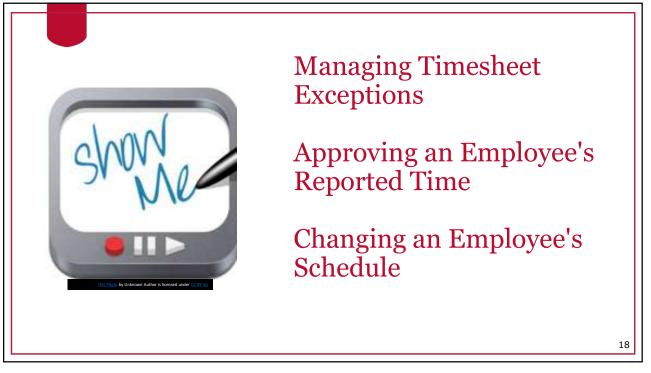

### OneSource Training Library Practice

- Practice
  - Entering Time for My Punch Employee
  - Entering Time for Pay From Schedule Employee

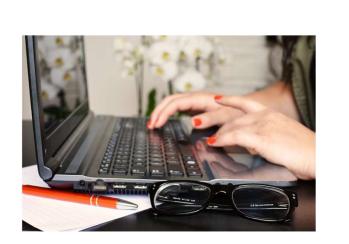

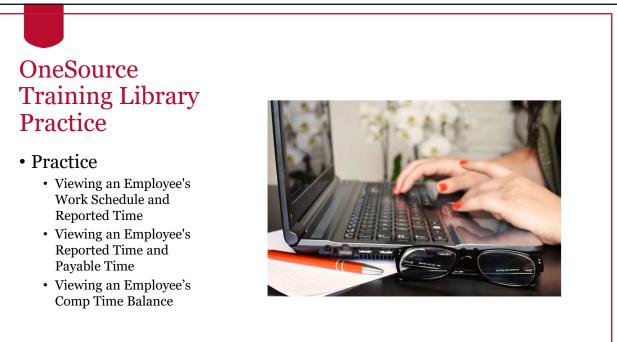

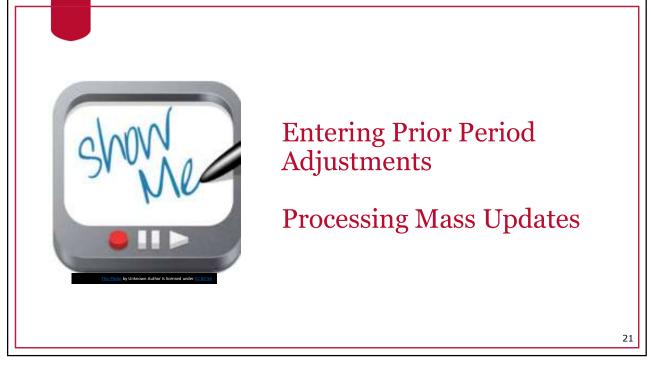

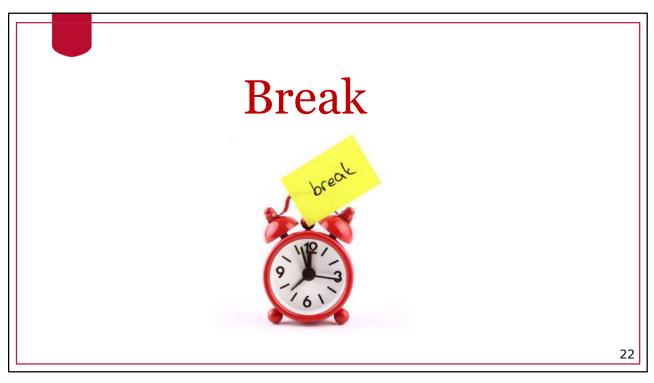

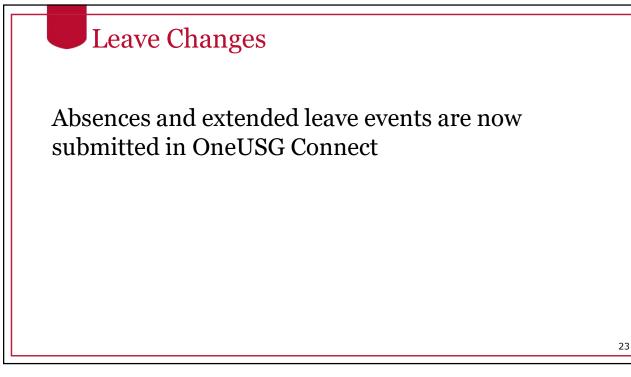

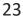

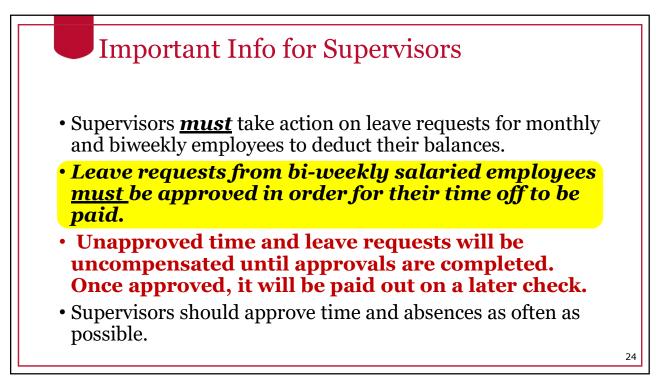

# **Cascading Rules**

- Leave is deducted from balances using a set of "cascading rules."
- **Cascading rules**: a set of USG rules that determine which type of leave to deduct from first.
- When cascading rules are applied, the leave balances will be deducted accordingly. However, the timesheet/paystub will reflect the type of leave that was originally requested.

| 25 |  |
|----|--|
|----|--|

| -  | Cascadir          | ave     | OneSource                                                      |                    |               |
|----|-------------------|---------|----------------------------------------------------------------|--------------------|---------------|
| #  | Leave Type        | Cascade | Accrual                                                        | Limits**           | Carryover**   |
| 1  | Comp Time*        | N/A     | Ν                                                              | 240 hours          | N – FY Payout |
| 2  | Deferred Holiday* | N/A     | Ν                                                              | 40 hours           | N             |
| 3  | Sick Leave        | 3-1-2-4 | 8 hours/month                                                  | Ν                  | Y             |
| 4  | Vacation          | 1-2-4   | 10, 12, or 14 hours/<br>month depending on<br>years of service | 360 hours          | Y             |
| 5  | Sick-Bereavement  | 3-1-2-4 | Ν                                                              | Ν                  | Ν             |
| 6  | FMLA Intermittent | 3-1-2-4 | Ν                                                              | 480 hours          | Rolling       |
| 7  | Jury              | N/A     | Ν                                                              | Ν                  | Ν             |
| 8  | Education Support | N/A     | 8 hours/year                                                   | 8 hours            | Ν             |
| 9  | Blood Donation    | N/A     | Ν                                                              | 2 hours per 8 max  | Ν             |
| 10 | Blood Platelets   | N/A     | Ν                                                              | 4 hours per 16 max | Ν             |
| 11 | Voting            | N/A     | Ν                                                              | 2 hours            | Ν             |

## **Cascading Rules**

*Example*: An employee requests vacation (annual) leave but has a comp time balance. The system will deduct the comp time balance before deducting the vacation leave balance.

• If you select comp time and you do not have enough to cover your request, it will not cascade to deduct from vacation leave.

<u>Best practice</u> is to select vacation time when you want to take comp time or a deferred holiday, which will automatically deduct from your comp time first and then the deferred holiday balance before deducting from your vacation leave.

#### 27

### 27

### **Extended Absences** • Employees can request an extended leave event in OneUSG Connect. • Extended absence requests are made for sick leave greater than 5 consecutive days. These are the eight (8) types of extended absences (Absence Types). Bone marrow donation · Education/Professional/Development Leave • FMLA • Medical non-FMLA Military • Organ Donation Personal • Workers Compensation · Employees who wish to request Extended Leave are encouraged to first discuss their leave needs with their department HR practitioner. \*Please refer to the Standard Operating Procedure (SOP) on Extended Absences for more information. 28

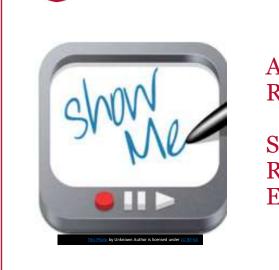

Approving an Absence Request

Submitting an Absence Request on Behalf of an Employee via Navigator

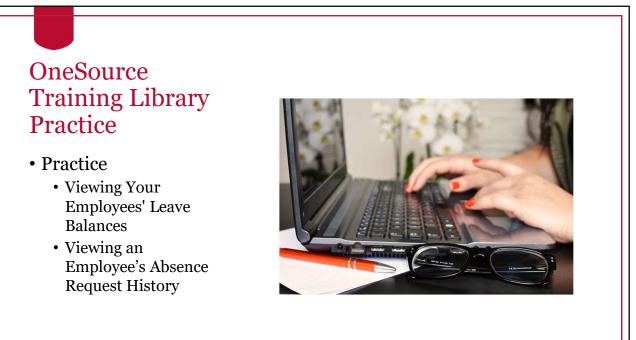

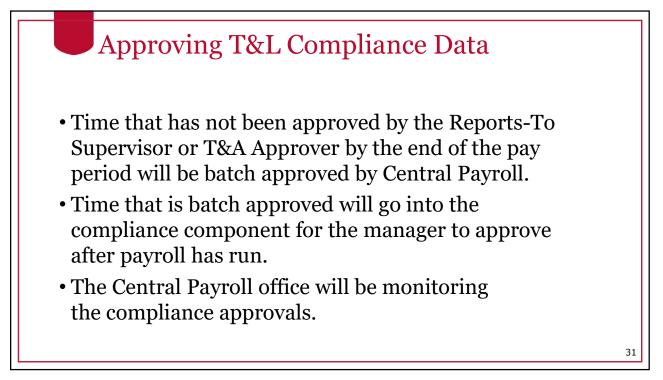

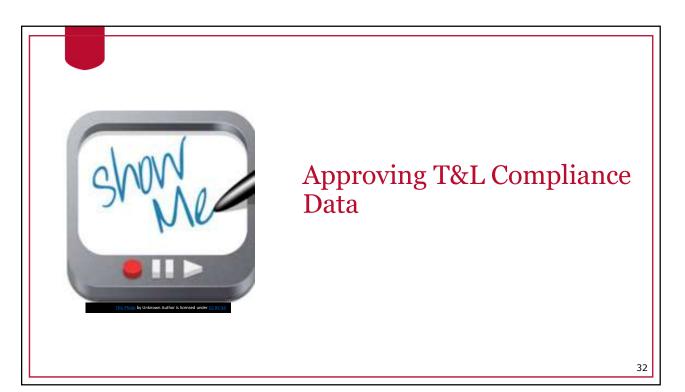

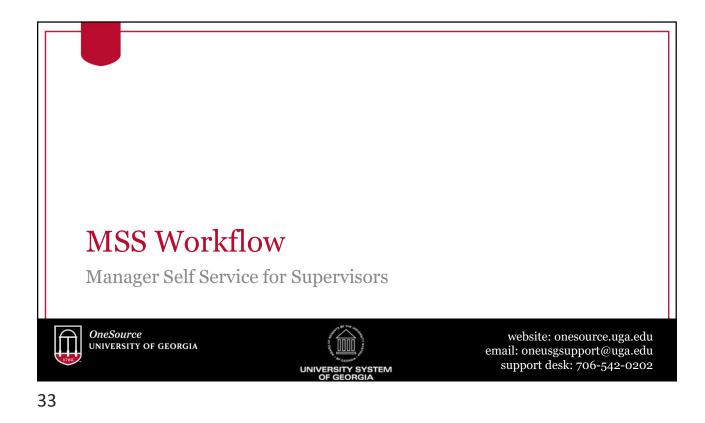

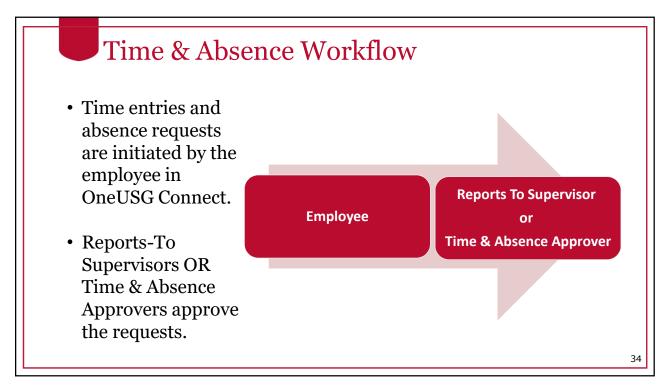

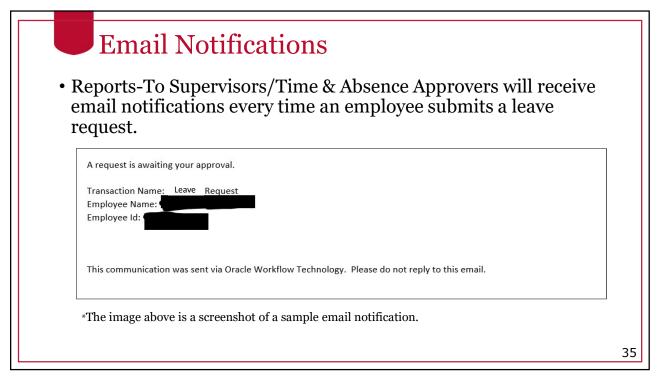

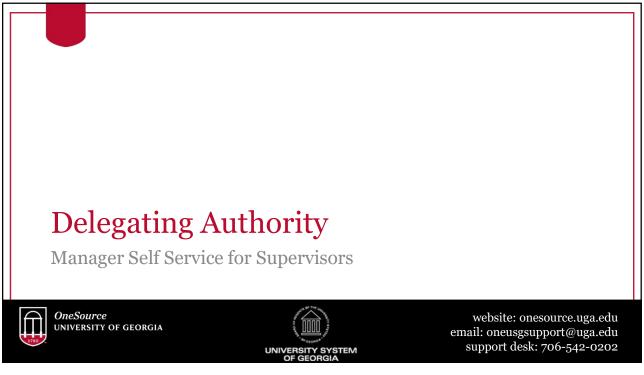

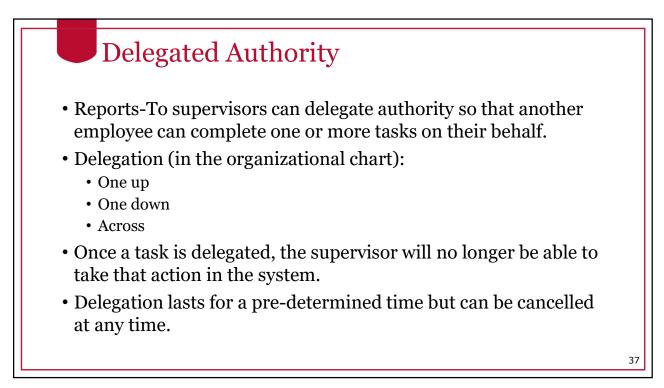

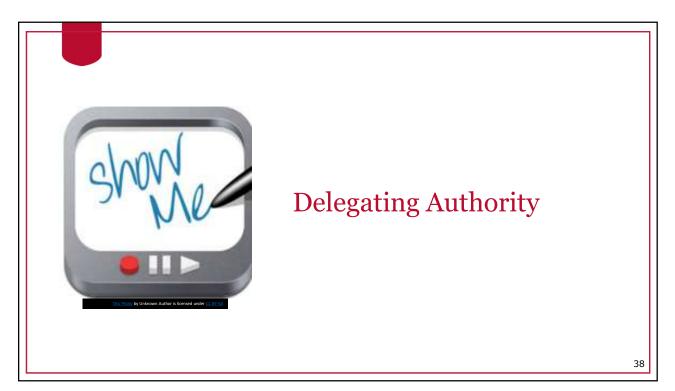

OneSource Training Library Practice

- Practice
  - Accepting Delegation of Authority
  - Approving a Transaction as a Delegated Supervisor

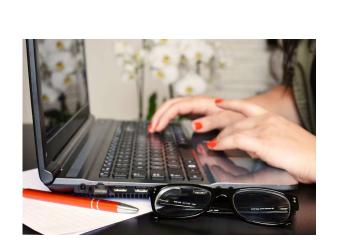

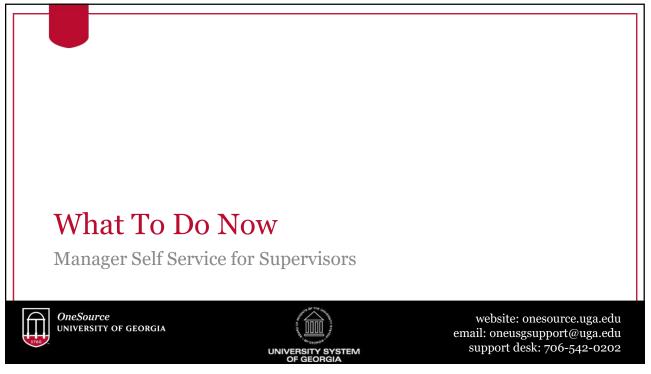

### Resources

#1: Review the <u>Faculty and Staff Guide</u> on the *onesource.uga.edu* page.

#2: For a refresher or for additional training resources, visit the OneSource Training Resources page and the OneSource Training Library.

#3: Reach out to the project coordinator or change champion in your unit if you have questions and/or need information.

41

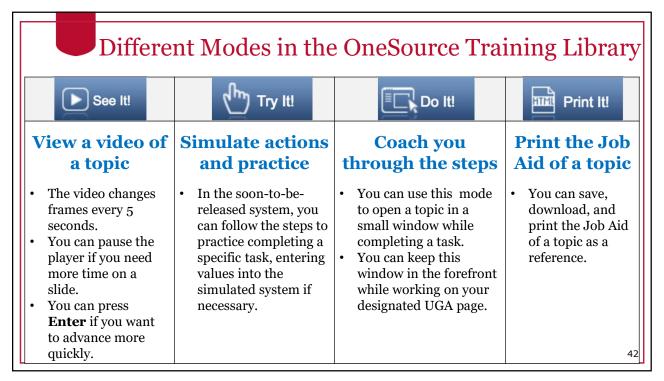

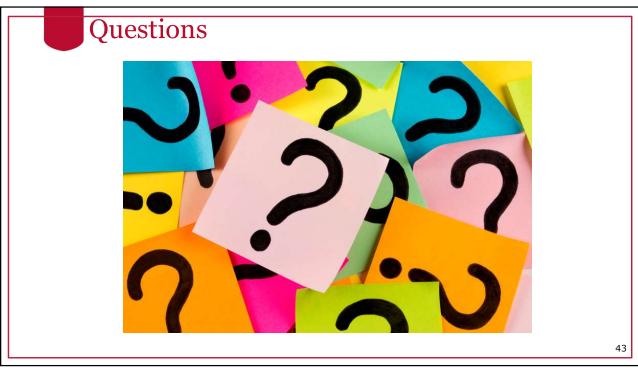

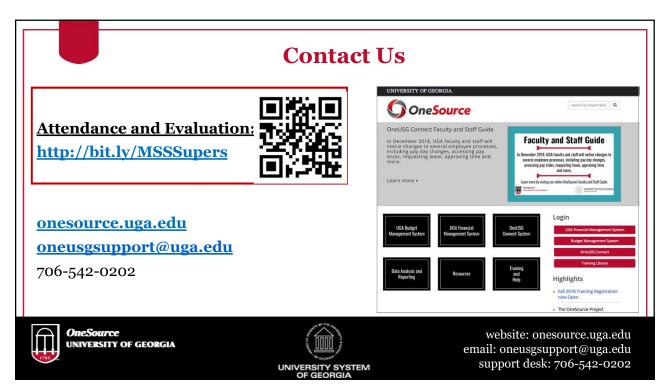